### **Objectif :**

Ce tutoriel permettra d'authentifier des utilisateurs VsftpD grâce à une base de données MySQL. Le but étant de ne pas utiliser une base de données Berkeley qui doit être re-génénée à chaque création, suppression ou mise à jour d'utilisateur.

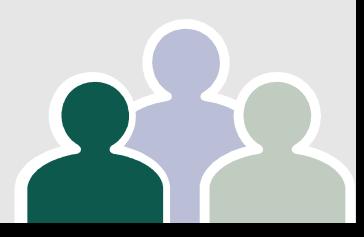

### **Pré-requis**

#### Installez les paquets si se n'est déjà pas fait **vsftpd mysql-server libpam-mysql openssl**

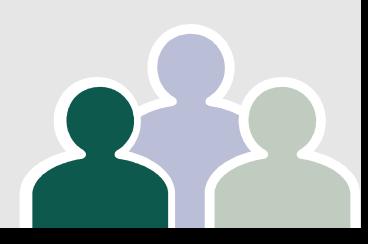

#### **Configuration de VsftpD**

Configuration de VsftpD **~\$ sudo cp /etc/vsftpd.conf /etc/vsftpd.conf.OK**

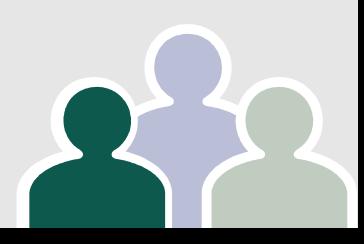

### **Éditez le fichier en tant qu'administrateur.**

Ci-dessous la configuration du fichier */etc/vsftpd.conf*  avec le détail de chaque option. Les utilisateurs virtuels se connectent et sont emprisonnés (chroot) dans un même dossier, les connections sont encryptées en SSL (Cipher DES-CBC3-SHA) et les options de connexion passives sont activées.

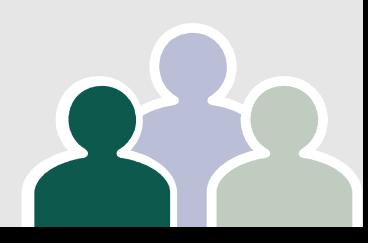

**# Serveur en ecoute listen=YES # Port d'ecoute du serveur listen\_port=21 # Options des utilisateurs anonymes ici désactivés anonymous\_enable=NO # Autorisation d'upload pour les utilisateurs anonymes anon\_upload\_enable=NO # Autorisation de création de répertoire pour les utilisateurs anonymes # mais aussi de suppression et de renommage anon\_other\_write\_enable=NO anon\_mkdir\_write\_enable=NO # Autorisation de connexion anonyme en ssl allow\_anon\_ssl=NO # Autorise les utilisateurs locaux ou virtuels a se connecter local\_enable=YES # Autorise l'ecriture sur le serveur (upload) write\_enable=YES # Masque d'upload de fichier 022 => correspond a un chmod 755 local\_umask=022 # Monitoring de base via `ps ef | grep vsftpd` setproctitle\_enable=YES # Active les messages de changement de repertoire dirmessage\_enable=YES # Utilisation de log pour les uploads et downloads (par defaut /var/log/vsftpd.log) xferlog\_enable=YES # Emplacement du fichier de log xferlog\_file=/var/log/vsftpd.log** # Formatage de la log au standard wu-ftpd **xferlog\_std\_format=YES # Utilisation de 2 fichiers de log differents (Par defaut /var/log/xferlog et /var/log/vsftpd.log) dual\_log\_enable=YES**

```
# Options de connexion
# Nombre de clients maximum
max_clients=30
# Nombre maximum de connections par clients
max_per_ip=3
# Duree en secondes d'inactivite avant deconnexion de la session
idle_session_timeout=60
# Duree en secondes d'inactivite avant deconnexion de donnees
data_connection_timeout=120
# Debit maximum du serveur en bytes par secondes (0 = debit illimite)
local_max_rate=0
# Message de bienvenue affiche durant la phase de connexion
ftpd_banner=Bienvenue sur le serveur VsftpD
# Bloquer les utilisateurs dans un dossier
chroot_local_user=YES
# Dossier utiliser pour le chroot (doit appartenir a root et avec un chmod 755)
# car il ne doit surtout pas etre inscriptible (writable) par tous le monde
secure_chroot_dir=/var/run/vsftpd
# Nom du service d'authentification utilise par le serveur vsftpd
pam_service_name=vsftpd
# Utilisation des privileges locaux pour les utilisateurs virtuels
# permet notamment de donner les droits d'ecriture car sinon les 
# utilisateurs virtuels ont des droits d'utilisateurs anonymes
virtual_use_local_privs=YES
# Autoriser les utilisateurs virtuels
guest_enable=YES
# Utilisateur du lancement du serveur vsftpd
# ici c'est le meme utilisateur que le serveur apache
# mais vous pouvez creer un utilisateur dedie a cette tache
guest username=www-data
# Dossier ou vont etre encapsules les utilisateurs virtuels
# represente le / du site ftp
local_root=/home/vsftpd
```
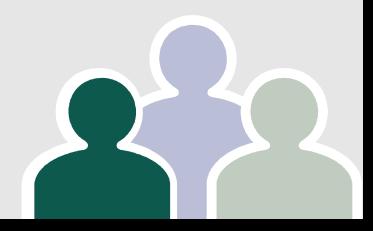

**Options supplémentaires pour le SSL, utiles si vous voulez encrypter les connexions utilisateur et connexions de données.** 

**# Activation du SSL ssl\_enable=YES # Oblige les connexions de donnees a passer par du SSL # Si cette option est activee les clients ftp ne gerant pas # SSL ne pourront envoyer ni recevoir de donnees force\_local\_data\_ssl=NO # Oblige la connexion d'identification a etre encryptee en SSL # Si cette option est activee les clients ftp ne gerant pas # SSL ne pourront plus se connecter force\_local\_logins\_ssl=YES # Versions de SSL pris en charge par le serveur VsftpD ssl\_sslv2=YES ssl\_sslv3=YES ssl\_tlsv1=YES # Emplacement du certificat d'encryption SSL rsa\_cert\_file=/etc/ssl/certs/vsftpd/vsftpd.pem # Emplacement de la clé privée (inutile et ne fonctionne pas ,il va la chercher dans le cert) #rsa\_private\_key\_file=/etc/ssl/certs/vsftpd/vsftpd.key**

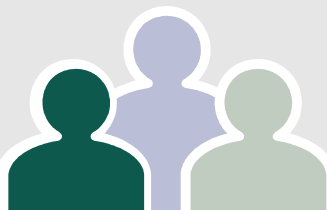

#### **Dossier partagé**

Il faut penser à créer le dossier **secure chroot dir Vsftpd** (dans notre exemple */var/run/vsftpd*) et lui appliquer les permissions adéquates, il ne faut pas que les utilisateurs aient des droits d'écriture dans ce répertoire.

sudo mkdir /var/run/vsftpd sudo chown root:root /var/run/vsftpd sudo chmod 660 /var/run/vsftpd

### **Configuration de MySQL**

Cette partie nous concerne peu car ayant déjà la base d'authentification centralisée dans tous les CNF. Cependant je la met juste à titre d'exemple.

À ce stade, plusieurs possibilités s'offrent pour administrer la base de données MySQL :

En commande, pas très convivial mais efficace ou via une interface Web comme PhpMyAdmin ou Webmin.

#### **Configuration de MySQL**

sudo mysql -u root -p (puis taper le mot de passe de votre superutilisateur MySQL) mysql>

# Création d'une nouvelle base nommée "vsftpd" CREATE DATABASE vsftpd; # Attribution des privileges a l'utilisateur vsftpd avec comme mot de passe : MOTDEPASSE\_VSFTPD # MOTDEPASSE VSFTPD ne doit pas contenir de caractère # : interpréte le reste de la ligne comme un commentaire. GRANT SELECT, INSERT, UPDATE, DELETE, CREATE, DROP ON vsftpd.\* TO 'vsftpd'@'localhost' IDENTIFIED BY 'MOTDEPASSE\_VSFTPD'; # Application des privileges FLUSH PRIVILEGES; # Utilisation de la base de donnees fraichement creee USE vsftpd;

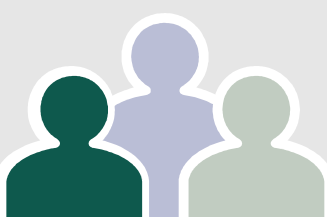

```
# Creation d'une table utilsateurs avec 4 champs (ID, NOM, PASS, 
CRYPTAGE)
# ID => identifiant unique (auto-incrementation et cle primaire)
# NOM => texte (nul non autorise)
#
# PASS => texte (nul non autorise)
# CRYPTAGE => texte (nul autorise)
CREATE TABLE `utilisateurs` ( `ID` INT NOT NULL AUTO_INCREMENT 
PRIMARY KEY , `NOM` TEXT NOT NULL , `PASS` TEXT NOT NULL , `CRYP-
TAGE` TEXT );
# Creation d'une table logging avec 6 champs (ID, USER, HOST, 
RHOST, MSG, TIME)
# ID => identifiant unique (auto-incrementation et cle primaire)
# USER => texte (nul non autorise)
# HOST => texte (nul non autorise)
# RHOST => texte (nul non autorise)
# TIME => texte (nul non autorise)
# MSG => => texte (nul non autorise)
CREATE TABLE `logging` ( `ID` INT NOT NULL AUTO_INCREMENT PRIMARY 
KEY , `USER` TEXT NOT NULL , `HOST` TEXT NOT NULL , `RHOST` TEXT 
NOT NULL , `TIME` TEXT NOT NULL , `MSG` TEXT NOT NULL );
```
### **Configuration de MySQL**

Notre base de données est créée et nous allons donc la renseigner avec un jeu d'utilisateurs de test, voici la syntaxe pour ajouter un utilisateur, sachant

Nous allons créer 3 utilisateurs nommés respectivement "toto", "tata" et "titi" avec comme mots de passes respectifs toto, tata et titi. Ceci afin de détailler l'utilisation de la librairie pam\_mysql et de MySQL-server.

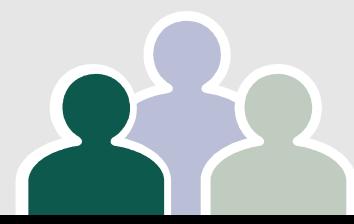

# Creation de l'utilisateur toto avec comme mot de passe toto stocke en clair (aucun cryptage) INSERT INTO utilisateurs (NOM, PASS, CRYPTAGE) VALUES('toto', 'toto', 'aucun' );

# Creation de l'utilisateur tata avec comme mot de passe tata crypte avec la fonction MySQL PASSWORD() => deconseille dans le manuel MySQL INSERT INTO utilisateurs (NOM, PASS, CRYPTAGE) VALUES('tata', PASSWORD('tata'), 'PASSWORD' );

# Creation de l'utilisateur titi avec comme mot de passe titi crypte avec la fonction MySQL ENCRYPT() => conseille a la place de PASSWORD() INSERT INTO utilisateurs (NOM, PASS, CRYPTAGE) VALUES('titi', ENCRYPT('titi'), 'ENCRYPT' );

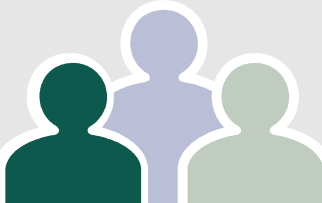

#### **Configuration du certificat SSL**

# Creation du repertoire pour stocker les certificats sudo mkdir /etc/ssl/certs/vsftpd && cd /etc/ssl/certs/vsftpd # Creation du certificat SSL valable 1 an sudo openssl req  $-x509$  -nodes -days 365 -newkey  $rsa:1024$ -keyout vsftpd.pem -out vsftpd.pem # Copie de la partie [PRIVATE\_KEY] du certificat dans le fichier vsftpd.key sudo head -15 vsftpd.pem > vsftpd.key # Protection du certificat et de la cle privee sudo chmod 600 \*

**La clé privée générée est auto-signée et certains clients vont donc afficher des alertes de sécurité, car la clé n'est pas validée par une authorité de certification reconnue (Thawte, Verisign, etc)** 

#### **Activation de la connexion via SSL**

*Options supplémentaires pour le SSL, utiles si vous voulez encrypter les connexions utilisateur et connexions de données.* 

```
# Activation du SSL
ssl enable=YES
# Oblige les connexions de donnees a passer par du SSL
# Si cette option est activee les clients ftp ne gerant pas 
# SSL ne pourront envoyer ni recevoir de donnees
force_local_data_ssl=NO
# Oblige la connexion d'identification a etre encryptee en SSL
# Si cette option est activee les clients ftp ne gerant pas 
# SSL ne pourront plus se connecter
force_local_logins_ssl=YES
# Versions de SSL pris en charge par le serveur VsftpD
ssl_sslv2=YES
ssl_sslv3=YES
ssl_tlsv1=YES
# Emplacement du certificat d'encryption SSL
rsa_cert_file=/etc/ssl/certs/vsftpd/vsftpd.pem
# Emplacement de la clé privée (inutile et ne fonctionne 
pas ,il va la chercher dans le cert)
#rsa_private_key_file=/etc/ssl/certs/vsftpd/vsftpd.key
```
#### **Configuration de pam\_mysql**

Éditez le fichier /etc/pam.d/vsftpd vous devriez tomber sur quelque chose ressemblant à ça :

```
# Standard behaviour for ftpd(8).
auth    required        pam_listfile.so item=user sense=deny 
file=/etc/ftpusers onerr=succeed
```
# Note: vsftpd handles anonymous logins on its own. Do not enable # pam\_ftp.so.

```
# Standard blurb.
@include common-account
@include common-session
```

```
\thetainclude common-auth
auth    required        pam shells.so
```
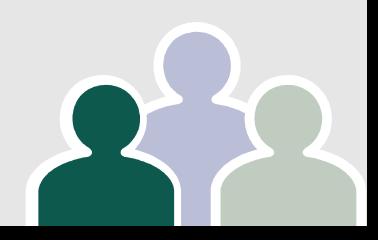

Il faut commenter toutes les lignes avec un # ou effacer tout le contenu du fichier et coller le code ci dessous à la place.

# fonction pam\_mysql crypt=1 OK avec la fonction ENCRYPT() de MySQL # fonction pam\_mysql crypt=2 OK avec la fonction PASSWORD() de MySQL

# Minimum necesaire afin de se connecter # auth required pam\_mysql.so user=vsftpd passwd=VsftpD host=localhost db=vsftpd table=users usercolumn=nom passwdcolumn=mdp crypt=1 # account required pam\_mysql.so user=vsftpd passwd=VsftpD host=localhost db=vsftpd table=users usercolumn=nom passwdcolumn=mdp crypt=1

# Connexion avec logging en base de donnees des acces auth required pam\_mysql.so verbose=1 user=vsftpd passwd=VsftpD host=localhost db=vsftpd table=utilisateurs usercolumn=NOM passwdcolumn=PASS crypt=1 sqllog=true logtable=logging logmsgcolumn=msg logusercolumn=user loghostcolumn=host logrhostcolumn=rhost logtimecolumn=time account required pam\_mysql.so verbose=1 user=vsftpd passwd=VsftpD host=localhost db=vsftpd table=utilisateurs usercolumn=NOM passwdcolumn=PASS crypt=1 sqllog=true logtable=logging logmsgcolumn=msg logusercolumn=user loghostcolumn=host logrhostcolumn=rhost logtimecolumn=time

#### A ne pas oublier de remplacer VsftpD par le mot de passe choisi lors de la création de la base de données

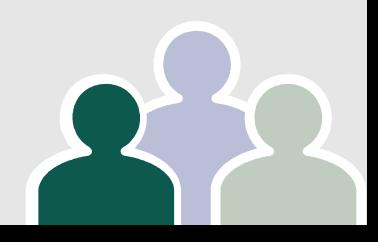

- La librairie pam mysql acceptent plusieurs arguments dont voici le détail :
- $verbose$   $\Rightarrow$  Mode verbeux, nécessaire pour logger les accès
- $($  0=désactivé, 1 = activé)
- user ⇒ Utilisateur employé par VsftpD pour se conncter à MySQL
- **password**  $\Rightarrow$  Mot de passe de l'utilsateur employé par VsftpD pour se connecter à MySQL
- **host**  $\Rightarrow$  Hote hébergeant le serveur MySQL (localhost ou adresse IP)  $db \Rightarrow$  nom de la base de données à utiliser
- $table \Rightarrow$  nom de la table contenant les utilisateurs
- **usercolumn**  $\Rightarrow$  nom de la colonne contenant les noms des utilisateurs passwdcolumn  $\Rightarrow$  nom de la colone contenant les mot de passe des utilisateurs
- **crypt**  $\Rightarrow$  type de cryptage utilisé pour les mots de passe ( 0 = clair, 1  $=$  fonction ENCRYPT(),  $2 =$  fonction PASSWORD(),  $3 =$  fonction  $MD5()$ ,  $4 =$  fonction  $SHA1()$

- **sqllog**  $\Rightarrow$  activation du logging d'accès en base SQL ( 0 = désactivé, 1  $=$  activé)
- **logtable** nom de la table de log des accès utilisateurs ⇒
- **logmsgcolumn**  $\Rightarrow$  nom de la colonne ou seront stockés les messages de pam\_mysql
- **logusercolumn**  $\Rightarrow$  nom de la colonne ou seront stockés les nom des utilisateurs
- **logpidcolumn**  $\Rightarrow$  nom de la colonne ou seront stockés les numéros de process (pid)
- **loghostcolumn**  $\Rightarrow$  nom de la colonne ou seront stockés les adresses ou se connectent les utilisateurs (en général le serveur lui même) **logrhostcolumn** ⇒ nom de la colonne ou seront stockés les adresses distantes des utilisateurs
- **logtimecolumn**  $\Rightarrow$  nom de la colonne ou seront stockés les heures de connexion

La fonction **crypt** de la librairie pam\_mysql accepte différents arguments (0, 1, 2, 3, 4) , cependant je n'en ai trouvé que deux qui fonctionnent avec mysql-server, bien que, sous mysql la fonction MD5() et la fonction SHA1() existent, elles ne renvoient pas les mêmes valeurs que le crypt fourni par pam\_mysql. Autrement dit, les valeurs ne correspondent pas et l'authentification échoue systématiquement.

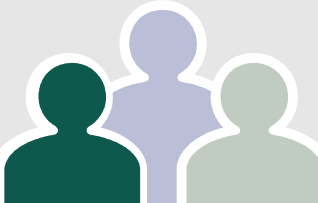

#### **Utilisation**

**Pour faire mes tests j'ai utilisé différents clients ftp, cependant je conseille ftpssl pour les tests car les messages d'erreurs sont plus parlants. Autrement il existe Filezilla ou FireFTP sous Mozilla qui fonctionnent très bien.**

**Installez les paquets suivants :**

- ➔ **filezilla**
- ➔ **ftp-ssl**
- ➔ **Plugin FireFTP pour Firefox**

**Pour commencer il faut recharger le fichier de configuration VsftpD.**

**sudo /etc/init.d/vsftpd restart**

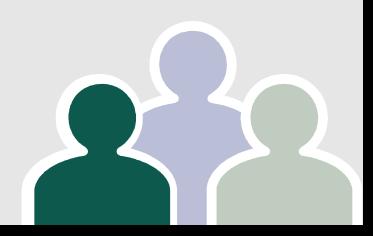

Ensuite tentative de connexion en commande ou via un client graphique qui devrait normalement vous répondre comme ci-dessous. Il est aussi possible de tester via un navigateur à l'adresse ftp://toto@localhost:21 si vous avez laisser les options adéquates.

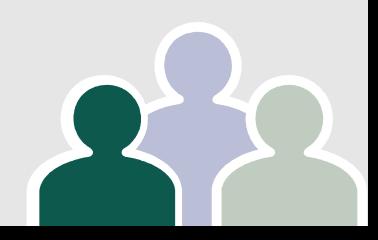

ftp-ssl localhost 21 Connected to localhost. 220 Bienvenue sur le serveur VsftpD Name (localhost:toto): toto 234 Proceed with negotiation. [SSL Cipher DES-CBC3-SHA] 331 Please specify the password. Password: 230 Login successful. Remote system type is UNIX. Using binary mode to transfer files.

ftp>

Si toutefois vous avez des problèmes de connexion (Authentication Failed) vérifiez les paramètres de cryptage de pam\_mysql et la fonction utilisée dans MySQL-server pour crypter le mot de passe. Pour les problèmes de connexion sur nom de domaine vérifiez bien que tous les ports (connexion et plage de ports passifs) sont bien ouverts et redirigés vers l'adresse IP locale de votre machine.